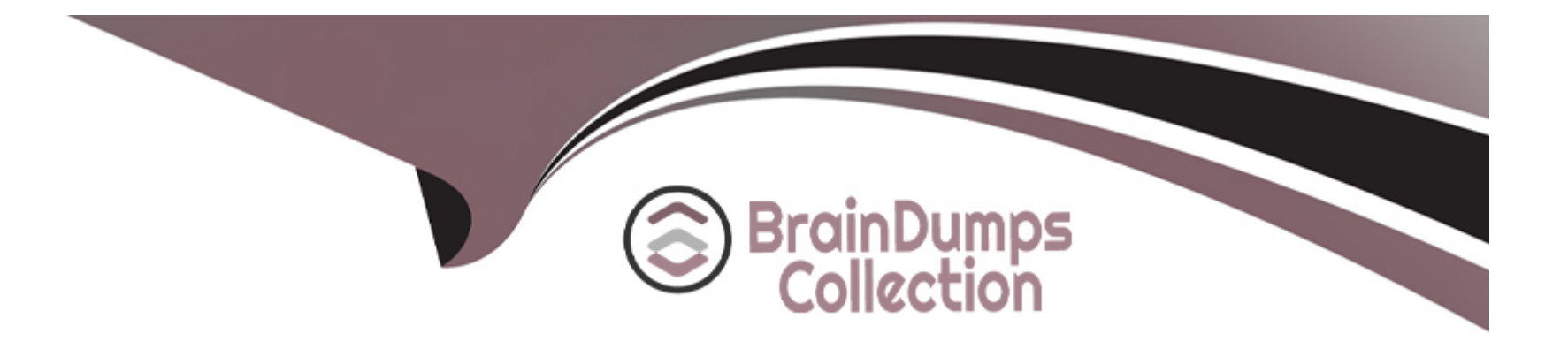

# **Free Questions for CPQ-301 by braindumpscollection**

## **Shared by Hogan on 22-07-2024**

**For More Free Questions and Preparation Resources**

**Check the Links on Last Page**

#### **Question Type: MultipleChoice**

An admin has implemented a new CPQ business requirement In a sandbox. They have created new products and used them to construct a bundle. The admin has also created a Product Rule that automatically selects Product Options when the user selects a specific Configuration Attribute.

In which sequence should the admin migrate the records related to the new CPQ functionality In order to maintain record relationships?

#### **Options:**

- **A-** Products, attributes, options, rules
- **B-** Products, options, attributes, rules
- **C-** Products, attributes, rules, options
- **D-** Attributes, products, options, rules

#### **Answer:**

#### **Question Type: MultipleChoice**

Universal Containers has a series of required PDF documents that need to be attached to the output document when generated. These PDF files are already stored in Documents.

What should the admin do on the Quote Template to meet this requirement?

#### **Options:**

- **A-** Create a new Template Section for each PDF document.
- **B-** Create a new Additional Document on the Quote Template for each PDF document.
- **C-** Select the correct Documents Folder from the Documents field on the Quote Template.
- **D-** Reference each PDF Document in Custom Template Content records.

### **Answer:**

B

### **Question 3**

Universal Containers has a multi-laver bundle with a Percent c# Total option In the first level. This Percer Total option's calculation should b based on other options n the same level.

How should the admin set this up?

#### **Options:**

**A-** Set the percent of Total Scope field on the Product Option record to a value of Components.

**B**- Set the percent of Total Category field on each Product in the bundle to the same value.

**C-** Set the percent of Total Scope field on the product Option record to a value of package.

**D-** Set the Percent of Total Scope field on the Product Option record to a value of Group.

#### **Answer:**

A

### **Question 4**

**Question Type: MultipleChoice**

Universal Containers wants to update the Quantity of a Product in the Line Editor with a Price Rule. The rule should apply only for this one specific Product.

What should the Admin do to ensure that the Price Rule only changes Quote Lines referencing this Product?

#### **Options:**

**A-** Create a Price Condition against a Quote Line field that contains a value that is unique to the product selected.

**B**- Create an Error Condition against a Quote Line field that contains a value that is unique to the product selected.

**C-** Fill in the Product field on the Price Rule with the Product.

**D-** Fill in the Lookup Object field on the Price Rule with the Product.

#### **Answer:**

#### A

### **Question 5**

**Question Type: MultipleChoice**

Universal Containers (UC) licenses shipping software that is sold for a fixed price based on each quantity tier as seen in the table below. For example, buying eight licenses would cost a total of \$1,800 rather than multiplying unit price by quantity. Further discounts on this product are unavailable.

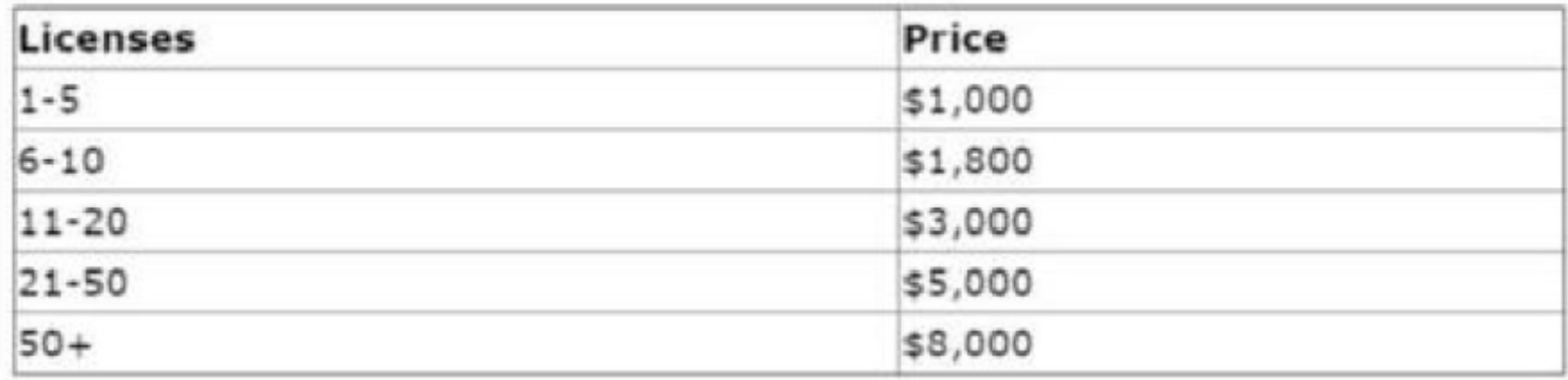

Which three steps should the Admin take to set up this pricing? Choose 3 answers

#### **Options:**

- **A-** Set Pricing Method to Fixed Price on the Product record.
- **B-** Set Non-Discountable to True on the Product record.
- **C-** Create a Slab Discount Schedule for the Product for each quantity tier with a different discount for each tier.
- **D-** Set Pricing Method to Block on the Product record.
- **E-** Create Block Pricing records on the Product for each quantity tier with a different discount for each tier.

**Question Type: MultipleChoice**

How can an Admin prevent users from reconfiguring a specific bundle after initial configuration?

#### **Options:**

**A-** Set the Configuration Type to Disabled.

**B-** Set the Configuration Type to Allowed and Configuration Event to Always.

**C-** Set the Configuration Type to Allowed and Configuration Event to Add.

**D-** Set the Active checkbox on Reconfigure Line Custom Action to False.

#### **Answer:**

C

#### **Question Type: MultipleChoice**

Universal Containers (UC) has products that will only be utilized as Product Options inside five different bundle products. When a user adds products to the Quote Line Editor, UC wants:

Bundle products to show in the Product Selection page.

Products that are Product Options of the bundles to be excluded from the Product Selection page.

How should the admin set up the bundle?

#### **Options:**

- **A-** Select the Component checkbox on any Product that is a Product Option for the bundles.
- **B-** Select the Hidden for any Product that is a Product Option for the bundles.
- **C-** Select the Selectbox on each product option and mark the Product inactive.
- **D-** Select the bundle on each Product option and mark the Product inactive

#### **Answer:**

To Get Premium Files for CPQ-301 Visit

[https://www.p2pexams.com/products/cpq-30](https://www.p2pexams.com/products/CPQ-301)1

For More Free Questions Visit [https://www.p2pexams.com/salesforce/pdf/cpq-30](https://www.p2pexams.com/salesforce/pdf/cpq-301)1